# **فصل سوم**

# **فرمولنويسي و كار با تابعها**

فرمولها و فرمولنويسي از مهمترين قابليتهاي اكسل هستند. فرمولها، عبارات محاسباتي يا مقايسهاي هستند كه روي مقادير عددي يا رشتهاي با كمك عملگرها، عملياتي را انجام ميدهند. تابع يكي از امكانات مهم اكسل است و انجام عمليات را در فرمولها آسان ميكند.

**پس از آموزش اين فصل ، هنرجو ميتواند :**

- **فرمول مورد نظر را در خانه درج كند.**
- **انواع آدرسدهي را تعريف كند و از آنها استفاده كند.**
	- **ناحيهاي از كاربرگها را نامگذاري كند.**
	- **تابعها را تعريف كرده و از آن استفاده كند.**
	- **انواع تابعها را بشناسد و با تابعهاي عمومي كار كند.**
		- **انواع خطاها را شناسايي كرده و آنها را رفع كند.**

## **٣-١ فرمولها و فرمولنويسي**

فرمولها، عبارتهاي محاسباتي يا مقايسهاي هستند كه روي انواع دادهها ــ كه در فصل قبل معرفي شدند ــ به كمك عملگرها، عملياتي را انجام ميدهند. در اكسل فرمولها با عالمت مساوي شروع مي شوند. هر فرمول (عبارت) مي تواند يك يا چند قسمت داشته باشد. اجزاي فرمول عبارتاند از : ثابتها، آدرس خانهها (متغيرها)، عملگرها ٰ و انواع تابعها. در ادامه اين اجزا را به اختصار بررسي مي كنيم:

ــ ثابتها:

مقاديري هستند كه تغيير نمي كنند. مثلاً عدد ۱۹۰ و يا عبارت «درآمد ماهانه». اگر بخواهيم

.1 با مفهوم اين كلمات در درس برنامهسازي1 آشنا شدهايد.

مقدار عدد 200 را بهجاي 190 استفاده كنيم، بايد عدد را در فرمول بازنويسي كنيم. ــ آدرس خانهها: آدرس خانهاي است كه مقدار آن در فرمول استفاده مي ً شود. مثال ميتوانيم مقدار عدد 200 را در خانهي 15A درج كنيم و از آدرس 15A در فرمول استفاده كنيم. در اين صورت بهجاي بازنويسي فرمول فقط كافي است كه مقدار خانهي 15A را به مقدار 200 تغيير دهيم. ــ عملگرها: عالمت يا نشانههايي هستند كه نوع محاسبات را در يك عبارت مشخص ميكنند. عملگرها كه ميتوانيد در فرمولها بهكار ببريد به چهار دسته تقسيم ميشوند: عملگرهاي محاسبات رياضي، مقايسهاي، منطقي و آدرس خانهها. ــ انواع تابعها:

تابعها، فرمول از پيش نوشته شدهاي است كه يك، هيچ يا چند مقدار را به عنوان ورودي ميگيرد، عملياتي را انجام داده و يك، هيچ يا چند مقدار را بر ميگرداند. با استفاده از تابعها فرمولها سادهتر ميشوند، بهخصوص كه تابعهاي از پيشآمادهي زيادي در اكسل وجود دارند.

## **مثال 3-1**

- ميخواهيم مساحت يك دايره را با داشتن شعاع آن محاسبه كنيم. مراحل انجام كار بهصورت زير است :
- **.١** خانهي 2A را براي ورود شعاع در نظر ميگيريم. يعني آدرس خانهي 2A نشاندهندهي شعاع دايره است.
	- **.٢** در خانه ً ي ديگر مثال 3A، فرمول زير را تايپ كنيد:

# $= PI() * A2 * 2$

) ( PI تابعي است كه مقدار عدد π يعني مقدار 3/14... را بر ميگرداند. 2A آدرس خانه است كه محتواي آن شعاع دايره است. 2 ثابت استفاده شده در اين فرمول است. عالمت توانرساني ^ و عالمت ضرب \*، عملگرهاي محاسبات رياضي در اين فرمول هستند. به عبارت ديگر، شعاع دايره به توان 2 رسيده و در عدد π ضرب ميشود كه همان فرمول محاسباتي مساحت دايره است.

**٣-١-١ عملگرهاي محاسبات رياضي** اين عملگرها بر روي مقادير عددي عمل ميكنند و به ترتيب تقدم در جدول 3-1 آورده شدهاند.

| مثال                           | توضيحات                            | عملگر رياضي |
|--------------------------------|------------------------------------|-------------|
| 7.5                            | Percent = در صد                    | %           |
| $\mathbf{r} \wedge \mathbf{r}$ | Exponentiation = توان رسانی        | $\wedge$    |
| $\tau^*\tau$                   | $\rightarrow$ Multiplication = ضرب | *           |
| $\mathbf{r}_{\ell}$            | Division = تقسيم                   |             |
| $\mathbf{r}+\mathbf{r}$        | Addition = جمع                     | $^{+}$      |
|                                | قفريق = Subtraction                |             |
| $\overline{y}$ $\overline{y}$  |                                    |             |
|                                | ا = منفی ساز Negation              |             |

**جدول 3-1 عملگرهاي محاسبات رياضي**

در فرمولهاي پيچيدهتر ميتوانيد براي تقدم عملگرها از پرانتز استفاده كنيد. در پردازش فرمولها، ابتدا عبارتهاي داخل پرانتز بهترتيب تقدم محاسبه ميشوند. عملگرهايي كه داراي اولويت يكسان هستند از چپ به راست محاسبه ميشوند. به عنوان مثال، فرمول 20% \* 3B = بيست درصد از محتويات خانهي 3B را محاسبه ميكند.

**مثال 3-2** ميخواهيم ترتيب مراحل انجام محاسبهي فرمول )+2 5A – 2A (+ 2 ^ 4B / 4 \* 3B = را مشخص كنيم. مراحل انجام كار بهصورت زير است:

**.١** ابتدا مقدار داخل پرانتز را محاسبه كنيد. مقدار 5A را از 2A كم كرده و سپس با 2 جمع ميكند.

**.2** مقدار 4B را به توان 2 ميرساند. **.3** مقدار 3B را در عدد 4 ضرب ميكند. **.4** حاصلضرب را تقسيم بر حاصل توان ميكند. **.5** حاصل تقسيم را با حاصل پرانتز جمع ميكند.

## **مثال 3-3**

<mark>1 \_ △</mark> فرمول<sub>ى</sub> بنويسيم.  $\frac{9}{2} + \frac{9}{2}$  $\mathbf{r}$ ميخواهيم در اكسل براي محاسبهي عبارت مراحل انجام كار به صورت زير است:

- **.١** ابتدا خانهي 1A را براي نوشتن فرمول انتخاب ميكنيم.
- **.2** نويسهی = را تايپ ميكنيم. قبل از تايپ فرمول، دقت كنيد كه ترتيب و اولويت اجرا بايد بهوسيله پرانتز مشخص شود. براي محاسبهي توان اعداد، ميتوانيم از توان كسري استفاده كنيم. براي محاسبهي توان دوم ميتوان از تابع SQRT نيز استفاده كرد. ما از توان كسري استفاده  $\frac{1}{\sqrt{5}}$  ، يعني ٢ به توان  $\frac{1}{\sqrt{2}}$ .
- $\mathsf{r}$ **.3** فرمول را به صورت شكل 3-1 تايپ ميكنيم. اگر پاسخ را با يك ماشين حساب بهدست آوريم، جواب 3/34 است، ولي فرمول رديف1 عدد 6/46 را بر ميگرداند كه مقدار مورد نظر نيست. پس اولويت اجرا بايد با استفاده از پرانتزها مشخص شود. در شكل ۱-۳، فرمولها و پاسخهاي حالتهاي مختلف استفاده از پرانتز آورده شده است. فقط رديفهاي ع، ۷ و ۸ پاسخ صحيح را توليد كردهاند.

|                | А           | А                                         |
|----------------|-------------|-------------------------------------------|
| 1.             | 0.4225      | $=2/5+9/100/2^2/2$                        |
| $\overline{2}$ | 0.46363961  | $2 = 2/5 + 9/100/2^{(1/2)}$               |
| 3              | 0.1225      | $3 = (2/5+9/100)/2^{4}/2$                 |
| 4              | 0.49        | $4 = 2/5 + 9/100/(2^{4}/2)$               |
| 5.             | 0.49        | $5 = (2/5+9/100)/(2^{4}/2)$               |
| 6              | 0.346482323 | $6 = (2/5+9/100)/2 \cdot (1/2)$           |
| $\overline{7}$ | 0.346482323 | $7 = ((2/5) + (9/100)) / (2 \cdot (1/2))$ |
| 8              | 0.346482323 | $8 = ((2/5) + (9/100)) / (2 \cdot (1/2))$ |

**شكل 3-1 فرمولهاي محاسبهي عبارت مثال**

**نكته**

بهتر است براي خوانايي دستورات محاسباتي، از پرانتزها استفاده شود، حتي اگر بدون پرانتز نيز، نتيجهي مورد نظر شما از محاسبات حاصل شده باشد. دقت كنيد كه اگر نويسهي نقطه اعشار را از منوي آفيس، Options Excel و زبانهی Advanced از عالمت . به عالمت **/** تبديل كرده باشيد، براي نوشتن تقسيم بايد جملهي صورت را در پرانتز و جملهي مخرج را نيز در پرانتز قرار دهيد. در غير اينصورت عبارت تقسيم، عدد اعشاري فرض خواهد شد.

**٣-١-٢ عملگرهاي رشتهاي**

تنها عملگر رشتهاي، عملگر & است )جدول ٣-2(. از اين عملگر براي تركيب رشتهها استفاده ميشود. اگر بخواهيد در فرمول از مقدارهاي رشتهاي استفاده كنيد بايد آنها را بين دو عالمت گيومه )" "( قرار دهيد. بهعنوان مثال اگر در خانهي 1B كلمهي Microsoft وارد شده باشد، حاصل فرمول تايپ شده در 1C( شكل 3-2(، در شكل 3-3 قابل مشاهده است.

| & "Excel" & "2007<br>$-11$ |  |  |  |
|----------------------------|--|--|--|

**شكل 3-2 فرمول داراي عملگر**

| Microsoft | MicrosoftExcel2007 |
|-----------|--------------------|

**شكل 3-3 نتيجهي استفاده از عملگر & در فرمول**

#### **جدول 3-2 عملگرهاي رشتهاي**

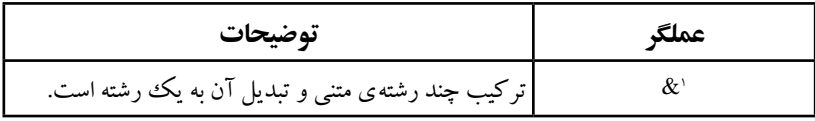

توابع بسياري در اكسل وجود دارند كه ميتوانند بهجاي برخي عملگرها استفاده شوند. تنها عملگر رشتهاي & است، درحالي كه تابعهاي متعددي هستند كه بر روي دادههاي رشتهاي (متني) كار مي كنند. اين تابعها را در قسمت آشنايي با برخي تابعها خواهيم ديد.

Ampersand 1.

## **مثال 3-4**

دو رشتهي »هفته« و »اول« را با هم تركيب كنيد بهطوريكه نتيجه »هفته اول« شود. همينطور رشتهي التين Week First را از تركيب دو رشتهی Week و First ايجاد كنيد. مراحل انجام كار به صورت زير است:

**.١** فرمولهاي شكل 3-4 را تايپ كنيد. دقت كنيد كه قسمتهايي كه با عالمت ــ مشخص شده است، نشاندهندهي نويسهي فضاي خالي است كه با دكمهي Space صفحهكليد ايجاد ميشود.

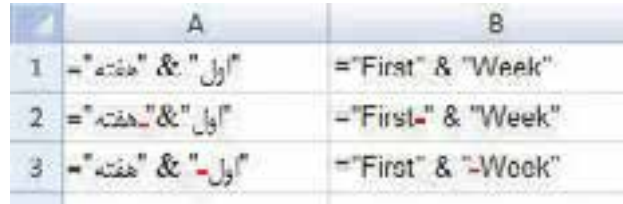

**شكل 3-4 فرمول تركيب رشته**

**.٢** نتيجهي فرمولهاي نوشته شده براي تركيب رشتهی فارسي و التين را در شكل 3-5 مشاهده ميكنيد. نتيجهي فرمول خانهي 1A مقدار »هفته اول« است كه مورد نظر ما نبوده است. تفاوت فرمولهاي رديف اول با فرمولهاي رديف دوم و سوم، استفاده از نويسهي فضاي خالي است. در انتهاي رشتهي اول در فرمول رديف دوم و يا در ابتداي رشتهی دوم در فرمول رديف سوم، نويسهي فضاي خالي را با فشردن دكمهي Space در متن درج كردهايم.

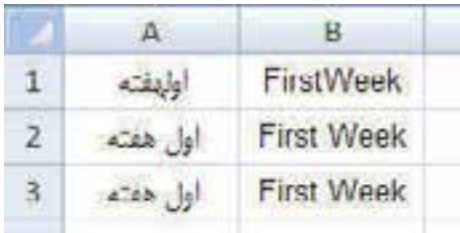

**شكل 3-5 نتيجهي فرمول تركيب رشته**

**.٣** دقت كنيد كه در تركيب دو رشتهي انگليسي بدون نويسهي فضاي خالي، حروف بههم چسبيده نميشوند ولي همانطور كه مشاهده ميكنيد، نتيجهي فرمول رديف اول با فرمولهاي رديف دوم و سوم متفاوت است.

**نكته** دقت شود كه در حالت متن فارسي، فرمول تركيب رشته از راست به چپ نمايش داده عمل ميشود.

#### **٣-١-٣ عملگرهاي مقايسهاي**

اين عملگرها امكان مقايسهي دو مقدار را فراهم ميكنند و حاصل آنها درست/ Trueيا غلط/ False است. اولويت اجراي اين عملگرها، پس از عملگرهاي محاسبات رياضي و عملگر رشتهاي است. عملگرهاي مقايسهاي در جدول 3-3 نشان داده شده است.

| مثال         | توضيحات                | عملگر  |
|--------------|------------------------|--------|
| $A1 = B1$    | مساوی با               | =      |
| A1 > B1      | بزرگءتر از             | $\gt$  |
| A1 < B1      | کوچک تر از             | ✓      |
| $A1 \ge B1$  | بزرگءتر از یا مساوی با | $>=$   |
| $AI \leq B1$ | کوچک تر از یا مساوی با | $\leq$ |
| $Al \ll B1$  | نامساوی با             | <>     |

**جدول 3-3 عملگرهاي مقايسهاي**

### **٣-١-٤ عملگرهاي آدرس خانهها**

براي تعيين محدودهاي از خانهها، از عملگر آدرس استفاده ميشود. اولويت عملگرهاي آدرس از تمام عملگرهاي ديگر باالتر است. عملگر آدرس تركيبي از سه عملگر جدول 3-4 است. سه حالت آدرسدهي محدوده در اكسل به شرح زير است:

آدرسدهي محدودهاي از خانهها: به عنوان مثال عبارت 7E3:C به خانههاي بين و خود خانههاي 3C و 7E اشاره ميكند.

آدرس دهي ستوني: در آدرسدهي ستوني، نام جزء اول آدرس ثابت است و شمارهي پس از نام ستون تغيير مي كند؛ مانند F1:F10.

آدرسدهي سطري: در آدرسدهي سطري، نام جزء اول متفاوت است و شمارهي پس از نام ستونها ثابت است؛ مانند 4F4:A.

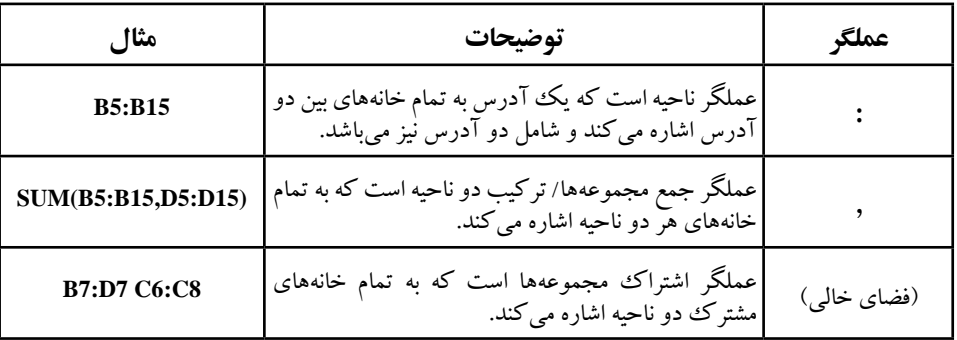

**جدول 3-4 عملگرهاي آدرس**

#### **نكته**

برنامهي اكسل بهطور پيشفرض در خانههايي كه داراي فرمول هستند، نتيجه را نمايش ميدهد و متن فرمول با انتخاب خانه در نوار فرمول قابل مشاهده است. براي مشاهدهي فرمول در خانههاي كاربرگ بهجاي نتيجهي محاسبه، كليد ميانبر `+Ctrl را فشار دهيد. با مجدد `+Ctrl نتيجه نمايش داده خواهد شد.

### **٣-١-٥ اولويت عملگرها**

همانطور كه در مثال 3-3 ديديم، اجراي عملگرها به ترتيب و بر حسب اولويت آنها اجرا ميشود و در نتيجهي محاسبات تأثير دارد. ترتيب اجرا، به اولويت عملگرها بستگي دارد. اگر دو عملگر داراي اولويت يكسان باشند، به ترتيب از چپ به راست اجرا مي شوند (جدول ٣-٥).

| توضيحات               | عملگر                                 | توضيحات       | عملگر       |
|-----------------------|---------------------------------------|---------------|-------------|
| ضرب و تقسیم           | /و *                                  | عملگرهای آدرس | (فضای خالی) |
| جمع و تفریق           | - و +                                 | منفىساز       |             |
| ترکیب دو رشته ی متنبی | &                                     | درصد          | %           |
| عملگرهاي مقايسهاي     | =<br>$\langle$<br>$\lt =$<br>>=<br><> | توانرسانى     | $\wedge$    |

**جدول 3-5 اولويت اجراي عملگرها**

دقت كنيد كه استفاده از پرانتزها، اولويت اجرا را تغيير ميدهد و داخليترين پرانتز اول اجرا ميشود.

**مثال 3-5** نتيجهي دو عبارت 3\*2+5= و 3\*)2+5(= را با توجه به جدول 3-5 بررسي كنيد. مراحل انجام كار به صورت زير است: **.1** در فرمول بدون استفاده از پرانتز، ابتدا ضرب بين 5 و 3 اجرا ميشود كه نتيجهي آن 15 است، سپس نتيجهي آن با عدد 2 جمع ميشود و بنابراين نتيجهي نهايي 17 است. **.2** در فرمول با استفاده از پرانتز، ابتدا عبارت داخل پرانتز اجرا ميشود. داخل پرانتز فقط عملگر

جمع است و نتيجهى جمع دو عدد ٢ و ۵، عدد ٧ خواهد شد، سپس نتيجهى آن در عدد ٣ ضرب مي شود و بنابراين جواب نهايي 21 است.

**كنجكاوي** آيا پنهان كردن خانهها،بر فرمولي كه از دادههاي آن خانهها استفاده ميكنند تغييري ايجاد مي كند؟

**3-2 آدرس دهي در فرمول** آدرس، يك خانه يا محدودهاي از خانههاي كاربرگ را مشخص ميكند. آدرس ميگويد داده و مقدار كدام خانهها در فرمول استفاده شوند. با استفاده از آدرسدهي ميتوانيد از دادههاي بخشي از كاربرگ در يك فرمول استفاده كنيد و يا از مقدار يك خانه، در چندين فرمول استفاده كنيد. ميتوانيد از خانههاي كاربرگهاي ديگر فايل اكسل و يا از خانههاي كاربرگهاي فايلهاي اكسل

ديگر نيز استفاده كنيد. آدرس‹هي به فايل۹های ديگر، پيوند' يا آدرس‹هي خارجي'ناميده ميشود.

# **3-2-1 آدرسدهي سطر و ستون**

استفاده از تركيب حروف براي نمايش ستون و عدد رديف براي نمايش سطر است. مثل اولين خانه 1A. حروف از A شروع و تا XFD است يعني تعداد 16/384 ستون است. اعداد سطر نيز از 1 تا 1/048/576 است. مثالهايي از آدرسدهي سطر و ستون در جدول3-6 آورده شده است.

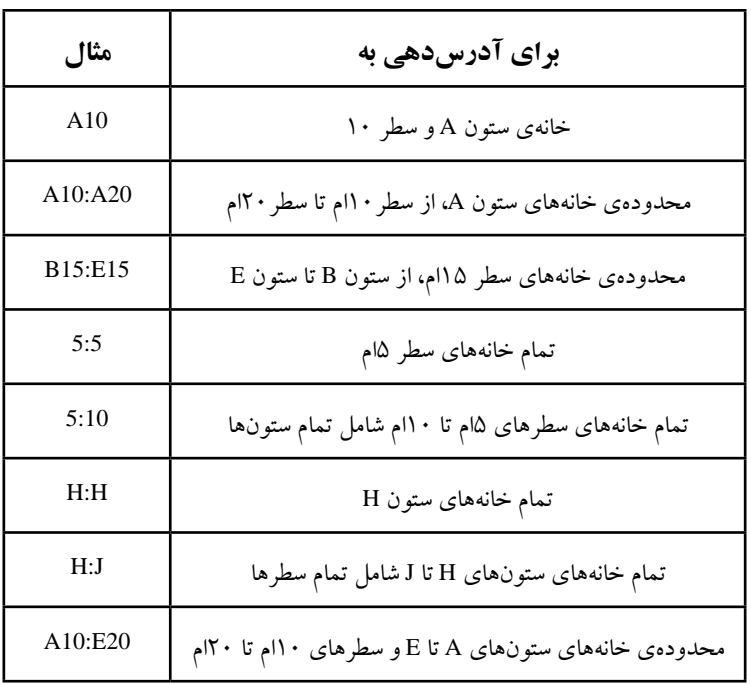

**جدول 3-6 مثالهايي از آدرسدهي خانهها و محدودهها**

# **3-2-2 آدرسدهي به كاربرگهاي ديگر**

همانطور كه در مثال زير ميبينيد، از كاربرگ 2Sheet، محدودهي خانههاي 10B1:B آدرسدهي شده است. عالمت جداساز بين نام كاربرگ و آدرس محدودهی خانههاي آن، عالمت تعجب =AVERAGE(Sheet2181:810) »!« است.

**<sup>2</sup> و تركيبي از آنها ،<sup>1</sup> مطلق 3-2-3 تفاوت آدرسدهي نسبي** در اكسل دو نوع آدرسدهي وجود دارد: نسبي، مطلق و میتوان ترکیبی از آنها را نیز استفاده کرد.

**آدرسدهي نسبي :** به وضعيت نسبي خانهي آدرسدهي شده با خانهي داراي فرمول، وابسته است. در آدرسدهي ً نسبي نام آدرس، حروف و اعداد بدون عالمت خاص است مثال 1A. اگر با استفاده از پر كردن 1. Relative 2. Absolute

خودكار، فرمول را به خانههاي ديگر كپي كنيم، آدرسدهي فرمول نيز تغيير ميكند و آدرس خانهها متناسب با خانهی انتقاليافته بهطور خودكار تنظيم مي ً شود. مثال اگر خانهي1C كه داراي فرمول 1B + 1A = است را به خانهي 2C كپي نماييم، فرمول به تناسب تغيير ميكند و فرمول خانهي 2C، 2B2+A = مي ً شود. يا مثال اگر خانهي1C كه داراي فرمول 10B + 2A = است را به خانهي 3C كپي نماييم، فرمول خانهي 3C، 12B4+A = ميشود.

**آدرسدهي مطلق :** هميشه به خانهی مشخص شده اشاره دارد مثل \$1A.\$ اگر خانه داراي فرمول كپي شود، آدرس مطلق ثابت باقي مي ً ماند. مثال اگر خانهي1C كه داراي فرمول \$10A\$ =است را به خانهي 2C كپي نماييم، آدرسدهي مطلق ثابت ميماند و فرمول خانهي 2C نيز همان آدرس و \$10A\$ =ميشود.

**آدرسدهي تركيبي :** داراي آدرسدهي مطلق و نسبي است. اگر خانه داراي فرمول جابهجا شود، آدرس مطلق ثابت باقي ميماند و آدرسدهي نسبي به تناسب تغيير مي ً كند. مثال اگر خانهي1C كه داراي فرمول 1B + \$1A\$ = است را به خانهي 2C كپي نماييم، آدرسدهي مطلق فرمول ثابت ميماند ولي آدرسدهي نسبي به تناسب تغيير ميكند. فرمول خانهي 2C، 2B\$1+A\$ = ميشود.

**نكته** در زمان استفاده از آدرس خانه در فرمول، با فشردن دكمهي 4F آدرسدهي از مطلق به نسبی تغییر می کند.

#### **تمرين 3-1**

فرمول سادهاي بنويسيد كه به آدرس =\$10A ، \$10A\$ =و 10A\$ =اشاره كند. اين فرمولها را به ترتيب در خانههاي 2B 1،B و 3B و همچنين در خانههاي 1H 1،G و 1I تايپ كنيد. سه رديف 1B تا 3B را انتخاب و دو ستون به سمت راست كپي كنيد. سه ستون 1G تا 1I را انتخاب و دو رديف پايين كپي كنيد. نتيجه در شكل 3-6 قابل مشاهده است.

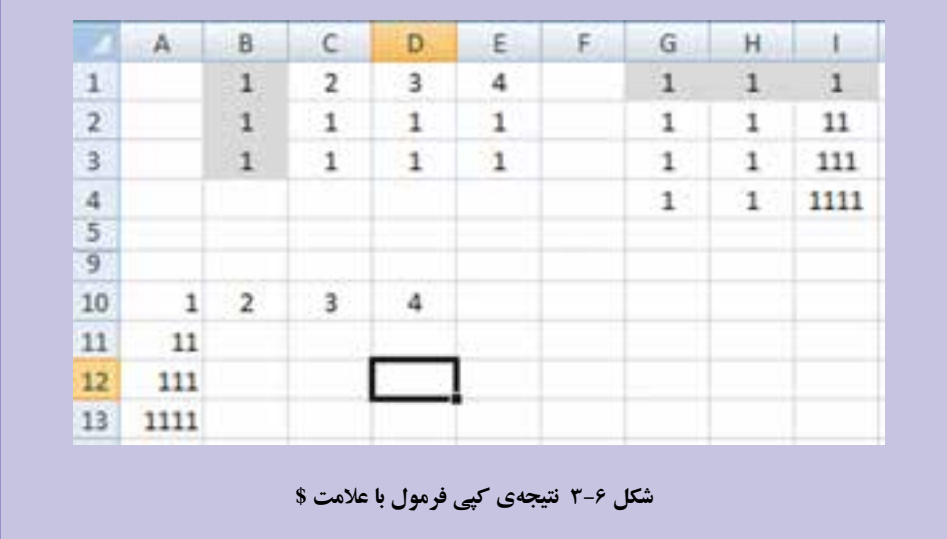

با فشردن دكمهي `+ Ctrl، بهجاي نتيجهي فرمول، فرمولها نمايش داده ميشود )شكل 3-7(. بررسي كنيد، در هنگام كپي فرمول خانههاي 1B تا 3B در ستونهاي D ،C و E، براي هر يك از سه حالت آدرس دهي مطلق (\$) چه اتفاقي افتاده است؟ در هنگام كپي فرمول خانههاي 1G تا 1I در رديفهاي ،2 3 و ،4 براي هر يك از سه حالت آدرسدهي مطلق )\$( چه اتفاقي افتاده است؟

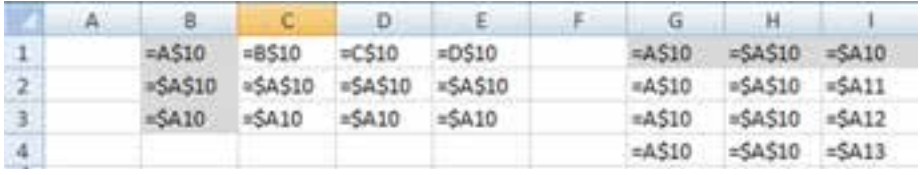

**شكل 3-7 نتيجهي كپي فرمول با عالمت \$**

**مطالعهی آزاد روش آدرسدهي سه بُعدي** اگر بخواهيم دادههاي يك خانه يا محدودهاي از خانههاي چند كاربرگ را استفاده کنيم، از آدرس دهي سهبُعدي استفاده مي کنيم. مثلا براي جمع دادههاي خانه ي B5 در هفت كاربرگ، فرمول )5B!8Sheet2:Sheet(SUM =استفاده ميشود. و فرمول (10G5:B!10Sheet1:Sheet (SUM=، دادههاي محدودهي 10G5:B در ده كاربرگ را جمع مي كند.

**3-2-٤ اسمگذاري و استفاده از names** اسامي، محدودهاي از خانهها، فرمولها، مقدارهاي ثابت يا جدولهاي اكسل2007 هستند. ميتوانيم روي يك محدوده، نام بگذاريم و از اين نام در فرمولها استفاده كنيم. بدين ترتيب توضيح بيشتري از آن محدوده خواهيم داشت. همچنين با تعريف محدودهي جديد براي آن نام، تغييرات به تمام فرمولهايي كه از آن استفاده ميكنند، اعمال خواهد شد. دو نوع تعريف نام وجود دارد : name Defined و name Table.

Defined name : اين نوع اسمگذاري، يك خانه، محدودهاي از خانهها، فرمول يا مقدار ثابت را نشان ميدهد.

name Table : مجموعه دادههاي در مورد يك موضوع خاص است كه در سطرها و 1 ستونها ذخيره شده است.

**مثال 3-6** ميخواهيم يك اسم NamedData براي محدودهي 9C2:A ايجاد كنيم. مراحل انجام كار به صورت زير است: **.1** ابتدا محدودهي مورد نظر 9C2:A را انتخاب ميكنيم.

**.2** از نوار فرمول،كادر Box Name را كليك مي ً كنيم و نام مورد نظر مثال NamedData را تايپ كرده و Enter مي كنيم (شكل ٨-٣).

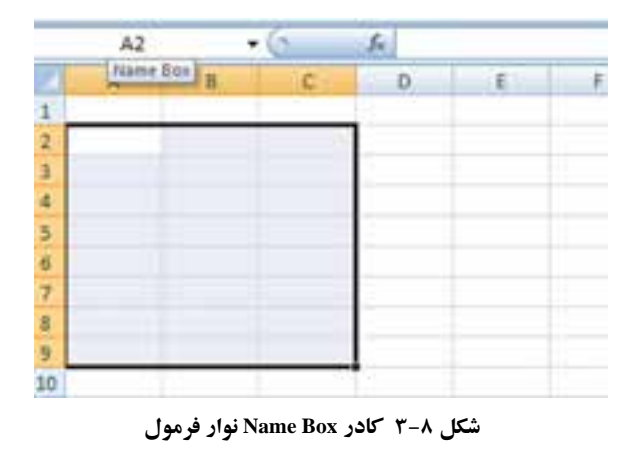

.1 اگر با مفهوم بانكداده آشنا باشيد، سطرها، ركوردهاي جدول و ستونها، فيلدهاي جدول هستند.

**.3** روش ديگر آن است كه پس از انتخاب محدوده، كليك راست كرده و از منوي بازشده گزينهي ...Name a <u>R</u>ange را انتخاب كنيم (شكل ۹-۳).

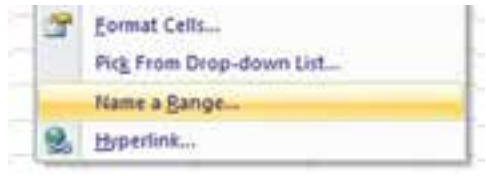

**شكل 3-٩ منوي كليك راست براي اسمگذاري يك محدوده**

**.4** در پنجرهي Name New( شكل 3-١٠(، اسم را در قسمت Name، دامنهي مجاز استفاده را در قسمت Scope، در قسمت C<u>o</u>mment توضيحات بيشتر و در قسمت <u>R</u>efers to آدرس محدوده نمايش داده ميشود كه ميتوانيد آن را در همين جا تغيير دهيد.

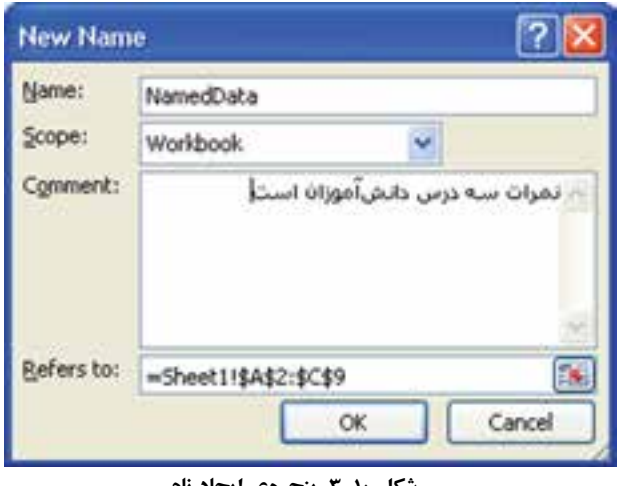

**شكل 3-١٠ پنجرهي ايجاد نام**

**تمرين 3-2** اسامي محدودههايي با عنوان StudentsNames\_List و 3NamedRange را در هر محدودهی خانهی دلخواه ايجاد كنيد.

با كليك عالمت فلش كوچك كنار كادر Box Name روي نوار فرمول، ليست اسامي محدودههايي كه ايجاد كردهايد، نمايش داده مي شود (شكل ١١-٣).

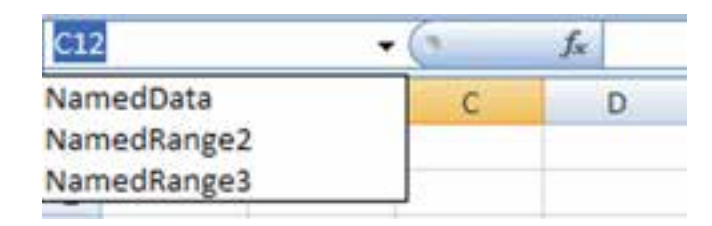

**شكل 3-1١ ليست اسامي محدودههاي ايجاد شده**

**1 ٣-٣ تابعها و استفاده از آنها** همان طور كه قبلاً گفته شد، تابعها يكي از اجزاي عبارت در فرمولها هستند. هر تابع دارای نام میباشد و ممکن است ورودی نداشته باشد. هر تابع یک عملیات را انجام میدهد. به طور كلي در اكسل تابع به دو صورت وجود دارد: 2 **.1** تابعهاي دروني 3 **.2** تابعهاي تعريف شده بهوسيلهي كاربر مزيت اكسل آن است كه تابعهاي دروني متنوعي وجود دارد و كاربردهاي فراواني دارند كه نياز به تعريف تابع بهوسيلهي كاربر را كم ميكند. انواع تابعهاي اكسل در گروههايي دستهبندي شدهاند تا جستجو و كار با آنها را آسانتر نمايد. اين گروهها عبارتاند از: 5 **.٤** تابعهای آماري 4**.1** تابعهای مالي 7 **.٥** تابعهای جستجو و مرجع 6**.2** تابعهای تاريخ و زمان 9 **.٦** تابعهای بانك اطالعاتي 8**.3** تابعهای رياضي و مثلثاتي **.٧** تابعهای رشتهاي<sup>١٠</sup> **.9** تابعهای بررسي اطالعات<sup>١١</sup> **.٨** تابعهای منطقي<sup>١٢</sup> **.10** تابعهای هوشتجاري<sup>١٣</sup> و **.11** تابعهای مهندسي<sup>١٤</sup> در بعضي موارد براي انجام يك عمل خاص، هم ميتوان از عملگر و هم از تابع استفاده كرد، ولي استفاده از تابعها كار را سادهتر ميكند. فرض كنيد ميخواهيم خانههاي 1A تا 7A را با هم جمع ۱. برخی تابعها را می توان به عنوان پارامتر سایر تابعها استفاده كرد و در این صورت به تابع درون تابع دیگر (Nested Functions) گویند. 2. Built in 3. User Defined 4. Financial 5. Statistical 6. Date & Time 7. Lookup & Reference

11. Information 12. Logical 13. Cube 14. Engineering

8. Math & Trig 9. Database 10. Text

كنيم. با استفاده از عملگر + ميتوانيم در خانهي 8A جمع را به صورت زير بهدست آوريم:  $= A1 + A2 + A3 + A4 + A5 + A6 + A7$ بديهي است كه تايپ آدرس خانههاي متعدد، خستهكننده و دشوار است. محاسبهي فوق را مي توانيم با استفاده از تابع SUM بهصورت (A1:A7)SUM بهدست آوريم.

براي جمع خانههاي 1A تا 7A ميتوان ابتدا آنها را انتخاب كرد و سپس روي در زبانهي Home در ريبون و گروه Editing كليك كرد.

# **3-3-1 اجزاي تابع** هر تابع داراي دو قسمت اصلي است: ۱. نام تابع ، ۲.آرگومانهاي تابع نام تابع كليد واژهاي است كه نوع عمليات را نشان ميدهد و در مواردي ميتواند مخفف كلماتي باشد. آرگومان تابع نيز ورودي يا وروديهاي تابع است. آرگومانها با سميكولن (;) از 1 هم جدا ميشوند. انواع آرگومانهاي تابع به سه دسته تقسيم ميشوند: **.1** فاقد آرگومان. **.2** داراي تعدادي آرگومان مشخص. **.3** داراي حداكثر 255 آرگومان.

**3-3-1-1 تابع فاقد آرگومان** نابعی است كه هیچ ورودی ندارد. اما باید حتما پرانتز باز و بسته پس از نام تابع آورده شود. به عنوان مثال، می توان تابع (PI( و () Rand را نام برد. (()PI عدد ۳/۱۴ و () Rand یک عدد تصادفی بین صفر و یک را تولید می کند.)

**كنجكاوي** تابع ()Rand را در خانههاي 1B و 2B تايپ كنيد. آيا نتيجهها برابرند؟ چه نتيجهاي ميگيريد؟

.1 در برخي نسخههاي اكسل، آرگومان با "," از هم جدا ميشوند.

**نكته**

**3-3-1-2 تابع داراي آرگومان مشخص**

اين نوع تابعها، تعدادي ثابت از ورودي ميگيرند و كم و زياد كردن تعداد وروديها ميتواند سبب بروز خطا شود. به عنوان مثال، تابع () MOD دقیقا دارای دو آرگومان است و باقی مانده $\,$ تقسيم عدد اول بر عدد دوم را به عنوان نتيجه توليد ميكند.

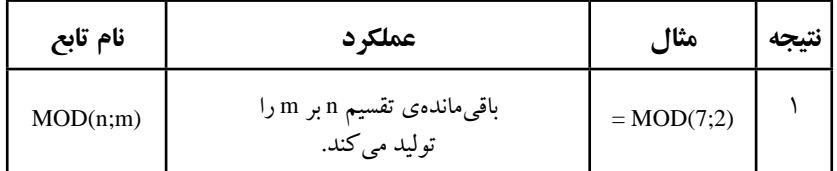

**3-3-1-3 تابع داراي حداكثر 255 آرگومان**

تابعي مانند SUM ميتواند حداكثر 255 ورودي داشته باشد. به عنوان مثال، براي جمع مقدار خانههاي 1A تا 7A ميتوان حالتهاي زير را در نظر گرفت:

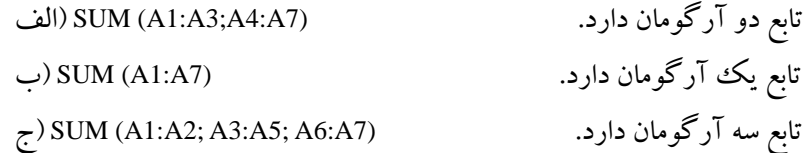

**نكته** آرگومان ميتواند داراي يك خانه يا محدودهاي از خانهها باشد؛ بنابراين 255 آرگومان به معني 255 ً خانه نيست؛ مثال (10A ; 8A1:A (sum= **آرگومان دوم آرگومان اول**

**تمرين 3-3** تابع ROUND را بررسي كنيد. **راهنمايي:** فرمولهاي خانههاي 2A تا 6A( شكل 3-1٢( را در خانههاي 2B تا 6B تايپ كرده و پاسخ را بررسي كنيد. نوعدادهي خانههاي 2B تا 6B از نوع عددي با دو رقم اعشار انتخاب شده است.

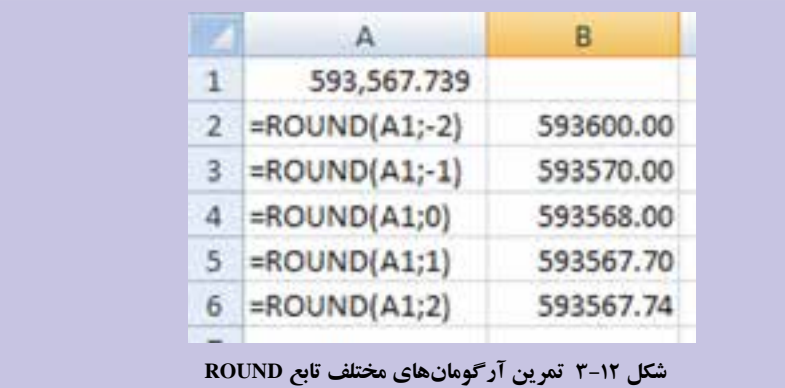

#### **نكته**

براي نمايش عبارت فرمول خانههاي 2A تا 6A در شكل 3-12 نوعدادهي Text براي آن خانهها انتخاب شده است، بنابراين با تايپ فرمولها كه با = شروع شده است، محاسبهي فرمول انجام نميشود و خود عبارت فرمولها نمايش داده شدهاند.

# **٣-٣-٢ روش استفاده از تابعها**  تابعها را مي توان به دو روش استفاده كرد: ۱. تايپ تابع ، ۲. استفاده از Insert Function.

**.١ تايپ تابع :**

تايپ تابع مستلزم دانستن امالي تابع و تعداد آرگومانهاي موردنياز تابع است. هرچند اكسل2007 براي آسان كردن تايپ تابع، قابليت Auto Complete را دارد كه در ادامه خواهيم ديد.

#### **.٢ استفاده از Function Insert :**

از پنجرهي Function Insert از زبانهي Formulas در دسترس است )شكل 3-1٣(. پس از انتخاب گزينه، پنجرهي واردكردن تابع نمايش داده ميشود )شكل 3-1٤(.

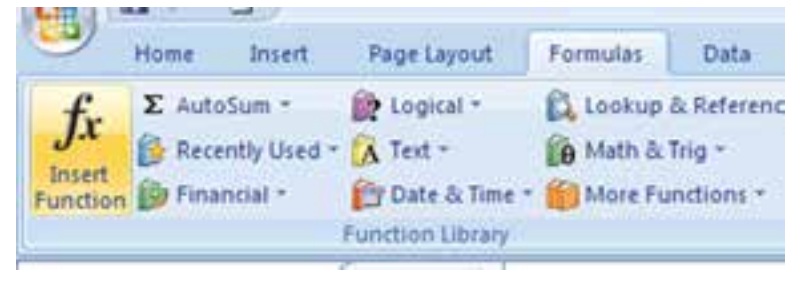

**شكل 3-1٣ گزينهي Function Insert از زبانهي Formulas ريبون**

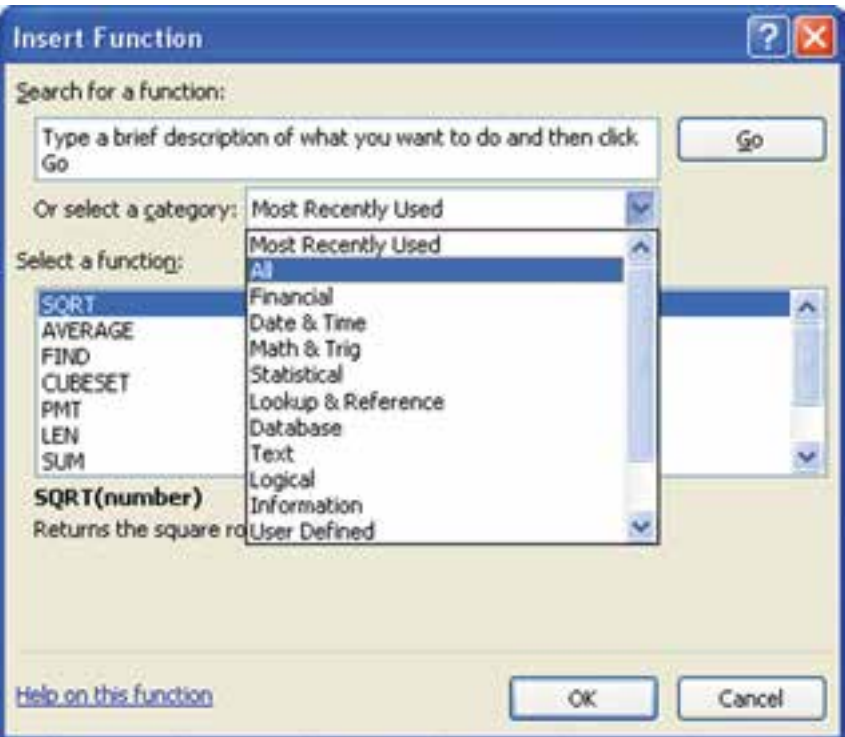

**شكل 3-1٤ پنجرهي Function Insert**

با انتخاب هر كدام از تابعها از قسمت Select a functio<u>n</u> اين پنجره، توضيحي در مورد تابع و هر يك از آرگومانهاي آن، و همچنين نتيجهي خروجي تابع در قسمت زيرين نشان داده ميشود. همانطور كه در پنجره مالحظه ميكنيد برنامهي اكسل با توجه به نوع كاربرد تابعها، آنها را دستهبندي كرده است كه قبلاً آنها را ديدهايم و در قسمت or select a category اين پنجره قابل مشاهده است. با انتخاب هر دسته، زيرمجموعهي مرتبط در ليست انتخاب تابع قابل دسترس است.

> **تحقيق** تابعهاي هر دسته را بررسي كنيد.

براي آسانتر كردن ايجاد و تغيير فرمولها و كاهش تايپ كردن كامل و همچنين پيشگيري از اشتباهات تايپي و كاهش خطاهاي قواعد زباني، بهتر است گزينهي AutoComplete را فعال كنيم.

**مثال 3-7** ميخواهيم AutoComplete را فعال و عملكرد آن را بررسي كنيم. مراحل انجام كار به صورت زير است:

**.١** براي اين منظور از منوي آفيس گزينهي Options Excel را انتخاب كرده، در زبانهي �Ad vanced، قسمت options Editing، گزينهي values cell for AutoComplete Enable را فعال يا غيرفعال كنيد. با فعال كردن اين گزينه، پس از تايپ عالمت مساوي و تايپ اولين حرف، در زير خانه ليستي باز ميشود (شكل 1۵–۳) كه تابع هايي كه با آن حرف شروع مي شوند را دربر دارد.

| <b>CRADIANS</b>       | Converts degrees to radians |
|-----------------------|-----------------------------|
| <b>JO RAND</b>        |                             |
| <b>A RANDBETWEEN</b>  |                             |
| <b>G</b> RANK         |                             |
| <b>DRATE</b>          |                             |
| <b>A RECEIVED</b>     |                             |
| <b>G</b> REPLACE      |                             |
| <b>GOREPT</b>         |                             |
| <b>BRIGHT</b>         |                             |
| <b>C</b> ROMAN        |                             |
| <b><i>C</i></b> ROUND |                             |
| <b>E ROUNDDOWN</b>    |                             |

**شكل 3-15 ليست AutoComplete محدود به تابعهايي كه با حرف r شروع ميشوند.**

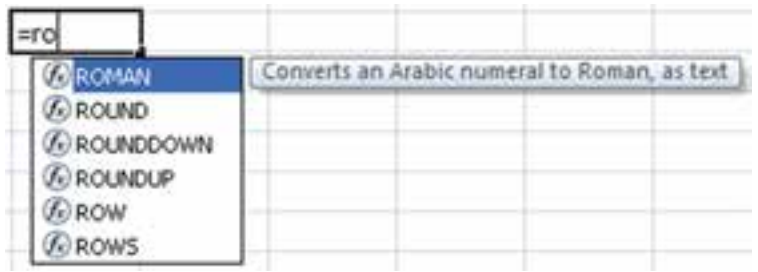

**.٢** با تايپ نويسههاي بيشتر، ليست محدودتر ميشود )شكلهاي 3-1٦ و 3-1٧(.

**شكل 3-1٦ ليست محدود به تابعهايي كه باحرف ro شروع ميشوند.**

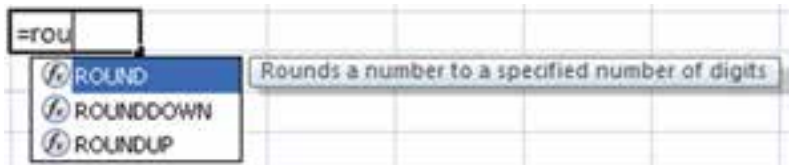

**شكل 3-1٧ ليست محدود به تابعهايي كه باحرف rou شروع ميشوند و نمايش توضيحي از تابع اول**

**.٣** به محض حركت روي ليست با كليدهاي جهتدار باال و پايين صفحهكليد، توضيحي در مورد آن تابع نيز در كنار ليست نمايش داده ميشود )شكل 3-1٨(.

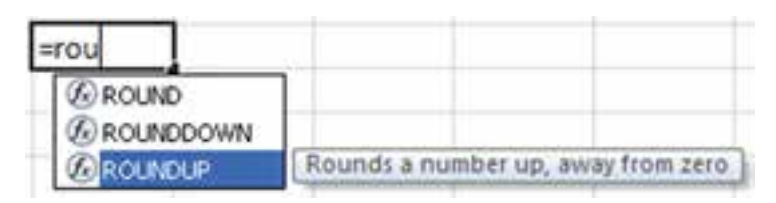

**شكل 3-1٨ ليست AutoComplete و توضيحي از تابع ROUNDUP**

**.٤** پس از تايپ كامل تابع، ابزار توضيح تابع )شكل 3-1٩( كه راهنماي كاملتر و دقيقتري از تابع است، نشان داده ميشود. با كمك ابزار توضيح، تعداد و آرگومانهاي تابع را ميتوان تشخيص داد.

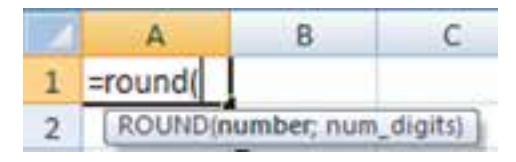

**شكل 3-1٩ ابزار توضيح تابع ــ تابع ROUND**

**٣-٣-٣ آشنايي با برخي انواع تابعها** در ادامه با تعدادی از تابعها آشنا خواهیم شد. همان طور که قبلاً گفته شد، آرگومانها می توانند آدرس خانهها باشند، ولي در مثالهاي هر تابع از ثابتها استفاده شده است.

#### **٣-٣-٣-١ تابع SUMIF :**

قالب: )SumRange; Criteria; Range Check (SUMIF تعداد آرگومان: 3 عملكرد: اگر بخواهيم مجموع خانههايي را در صورت تحقق شرطي بهدست

آوريم، از اين تابع استفاده ميكنيم. آرگومان اول آدرس محدودهاي است كه محتواي آن مورد بررسي واقع ميشود. آرگومان دوم، شرط است و آرگومان سوم، آدرس محدودهاي است كه مقادير از آن انتخاب و در صورت احراز شرط، جمع ميشوند.

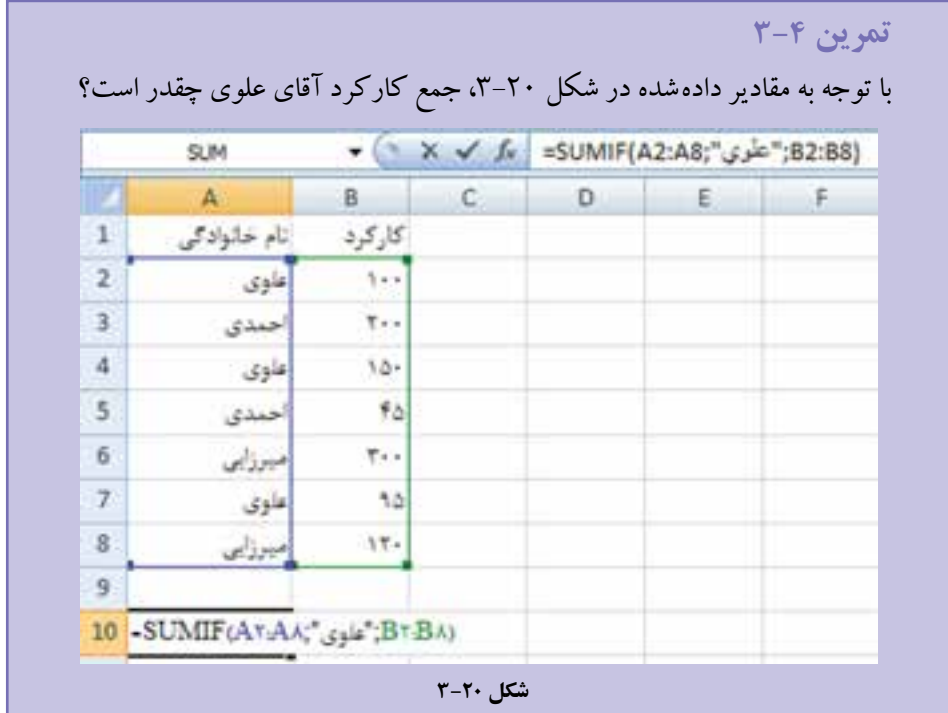

### **٣-٣-٣-٢ تابع MIN :**

قالب: )... ;2Number; 1Number (MIN تعداد آرگومان: حداكثر 255 عملكرد: كوچكترين مقدار آرگومانهاي دادهشده را بر ميگرداند.

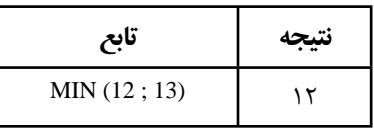

**نكته**

تابع MAX بزرگترين مقدار آرگومانهاي دادهشده را بر ميگرداند.

#### **٣-٣-٣-٣ تابع LOG :**

قالب: )base; number (LOG تعداد آرگومان: 2 عملكرد: لگاريتم عدد مورد نظر را در مبناي مشخصشده بر ميگرداند.

اگر مبنا ذكر نشود، مبناي 10 در نظر گرفته ميشود.

**مثال 3-9**

**نكته**

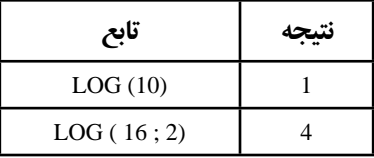

**٣-٣-٣-٤ تابع ISNUMBER :**

قالب: )value (ISNUMBER تعداد آرگومان: 1 عملكرد: اگر مقدار ورودي، عدد باشد TRUE بر ميگرداند.

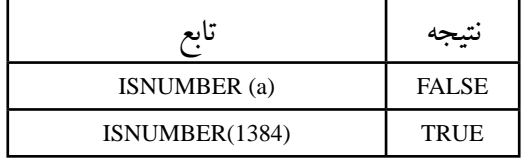

**كنجكاوي** عملكرد تابع ISTEXT ر بررسي كنيد.

**٣-٣-٣-٥ تابع CONCATENATE :** قالب: )... ; 2 text ; 1text (CONCATENATE تعداد آرگومان: حداكثر 255 عملكرد: وروديها را با هم تركيب ميكند. اين تابع مشابه عملگر & است.

**مثال 3-11**

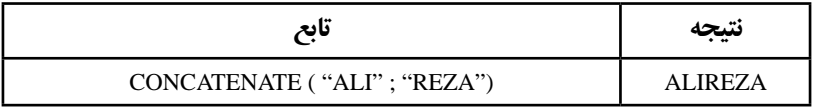

#### **٣-٣-٣-٦ تابع AVERAGE :**

 $AVERAGE$  (number 1 ; number 2 ; ...) :قالت:

تعداد آرگومان: حداكثر 255 عملكرد: ميانگين حسابي آرگومانها را محاسبه ميكند.

**مثال 3-12** 

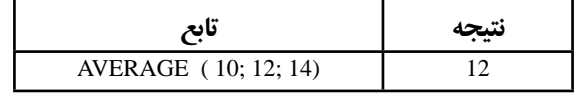

**٣-٣-٣-٧ تابع ABS :**

قالب: )number (ABS تعداد آرگومان: 1 عملكرد: قدر مطلق ورودي را بر ميگرداند.

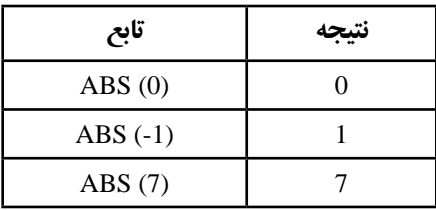

## **٣-٣-٣-٨ تابع SIN :**

قالب: )number (SIN تعداد آرگومان: 1 عملكرد: سينوس زاويهي تعيينشده را محاسبه ميكند.

## **مثال 3-14**

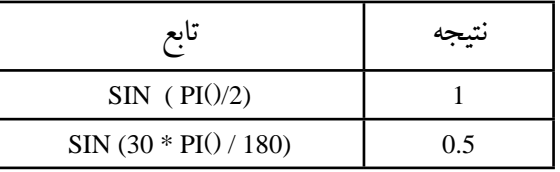

**نكته** آرگومان بر حسب راديان در نظر گرفته ميشود. اگر ورودي بر حسب درجه باشد، ميتوانيم براي محاسبهي سينوس آن، ابتدا آن را در 180 / ()PI ضرب كنيم.

#### **٣-٣-٣-٩ تابع INT :**

قالب: )number (INT تعداد آرگومان: 1 عملكرد: نزديكترين عدد صحيح كوچكتر يا مساوري ورودي را بر ميگرداند )تابع جزء صحيح(.

# **مثال 3-15**

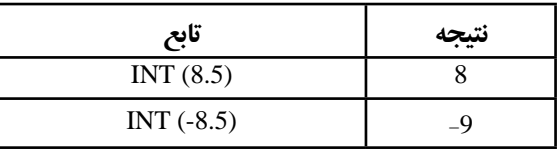

#### **٣-٣-٣-١٠ تابع COUNT :**

 $\text{COUNT} \ (\text{value1} \ ; \ \text{value2} \ ; \ \ldots)$ . قالب

تعداد آرگومان: حداكثر 255 عملكرد: تعداد »اعداد« موجود در آرگومانها را حساب ميكند.

#### **٣-٣-٣-١١ تابع COUNTA :**

قالب: )... ; 2value ; 1value (COUNTA تعداد آرگومان: حداكثر 255 عملكرد: تعداد خانههاي حاوي مقدار در آرگومانها را حساب ميكند.

#### **٣-٣-٣-١٢ تابع COUNTBLANK :**

قالب: )range (COUNTBLANK تعداد آرگومان: 1 عملكرد: تعداد خانههاي خالي يك محدوده را حساب ميكند.

## **٣-٣-٣-١٣ تابع COUNTIF :**

قالب: )criteria ; range (COUNTIF تعداد آرگومان: 2 عملكرد: تعداد خانههايي كه شرط مورد نظر را دارند محاسبه ميكند. براي درك بهتر تابعهاي COUNT به مثال زير توجه كنيد.

نمرات و مشخصات سه هنرجو در كاربرگ )شكل 3-2١( آمده است: الف( چند هنرجو شمارهي هنرجويي ندارند؟ ب( چند نمرهي مربوط به هنرجوي اول، پر شده است؟ ج( چند نمرهي هنرجوي دوم، باالتر از 14 است؟ د( چند خانهي بين 1A تا 4F شامل مقدار است؟

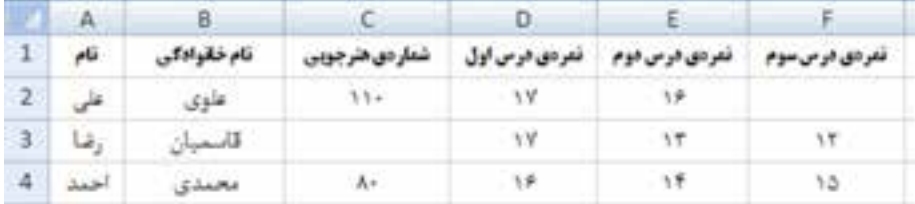

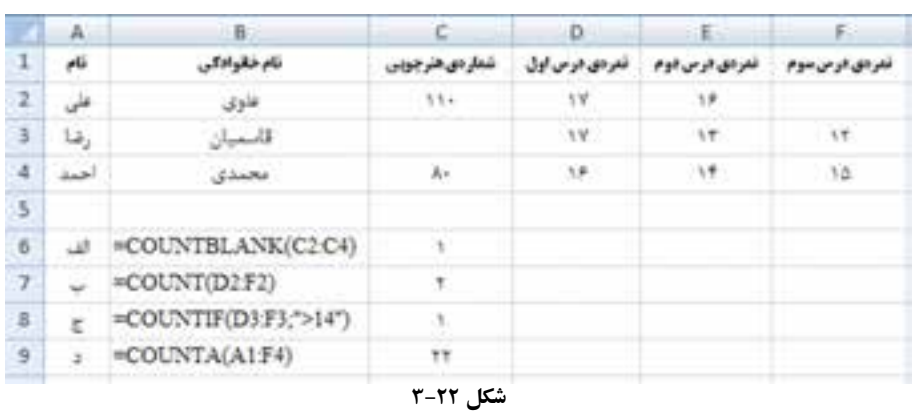

پاسخ پرسش،های بالا به ترتیب برابر است با (شکل ٢٢-٣):

**تمرين 3-٥** در مثال ۱۶-۳، اگر بخواهيم تعداد خانههايي را كه عدد دارند محاسبه كنيم، بايد چه فرمولي بنويسيم؟

**كنجكاوي** براي قسمت »ب« مثال ،3-16 فرمول ديگري ارايه كنيد.

**مطالعهی آزاد**

**تابع MMULT :**

 $MMULT (array1; array2)$  ; 2 تعداد آرگومان: 2 عملكرد: حاصلضرب دو ماتريس را محاسبه ميكند.

**مثال** 

حاصل ضرب ماتریسهای  
\n
$$
B = \begin{bmatrix} \Delta & \Lambda \\ \Lambda & \rho \end{bmatrix} \quad \rho A = \begin{bmatrix} \gamma & \Delta \\ \gamma & \gamma \end{bmatrix}
$$
\n
$$
A = \begin{bmatrix} \gamma & \Delta \\ \gamma & \gamma \end{bmatrix}
$$

مراحل انجام اين كار به صورت زير است: **.١** ابتدا، اعداد باال را در خانههاي كاربرگ وارد كنيد. ماتريس A از خانههاي 1A تا 2B و ماتريس B از خانههاي 1C تا 2D. **.٢** در خانهي 4A فرمول )2D1:C ; 2B1:A ( MMULT= را وارد كنيد. **.٣** پس از تأييد فرمول )فشار دادن Enter )عدد 15 ظاهر ميشود كه درايهي اول ماتريس جواب است. **.٤** براي مشاهدهي ساير درايهها، محدودهي ماتريس جواب را انتخاب كنيد ) يعني خانههاي 4A تا 5B، زيرا حاصل ضرب دو ماتريس 2×،2 يك ماتريس 2×2 ديگر است(. سپس در خط فرمول كليك كنيد )در خانهي 4A بهجاي ،15 فرمول ظاهر ميشود( و پس از آن كليدهاي Ctrl ، Shift و Enter را با هم بزنيد. جواب ماتريس يعني در خانههاي 4A تا 5B ظاهر ميشود. **نكته** در اكسل، نتيجهي تابعها دو حالت دارد: **.١** تنها يك خانه، پاسخ تابع است، مانند: SUM، INT و ... كه پس از تايپ تابع نتيجه با فشار دادن Enter قابل مشاهده است. **.٢** تعدادي خانه، پاسخ تابع است. مانند MMULT. در حالتي كه پاسخ تابع بيش از يك خانه است مراحل نظير تابع MMULT صورت ميگيرد. **آدرس ماتريس دوم آدرس ماتريس اول** 46 15 80 39

**تابع MINVERSE :** قالب: MINVERSE (array) تعداد آرگومان: 1 عملكرد: معكوس ماتريس ورودي را بر ميگرداند. **مثال**  معكوس ماتريس A در مثال 3-17 را بهدست آوريد. مراحل انجام اين كار به صورت زير است: **.١** ابتدا، در خانههاي 7A كليك كرده، فرمول )2B1:A (MINVERSE = را تايپ ميكنيم و Enter را ميزنيم. **.٢** محدودهي ماتريس جواب يعني خانههاي 7A تا 8B را انتخاب ميكنيم. **.٣** در خط فرمول كليك ميكنيم و Enter + Shift + Ctrl را فشار ميدهيم. **.٤** پاسخ عبارت است از  $(11110 - 1)$  $\frac{1}{2}$ 「−・<sub>/</sub>۱۴۸۱۵ ・<sub>/</sub>۱۸۵۱۸۵  $\begin{bmatrix} . & . & . & . & . \\ . & . & . & . & . \end{bmatrix}$  $\cdot$ <sub>/</sub>۱۴۸۱۵  $\cdot$ <sub>/</sub>۱۸۵۱۸۵ 07407 0 259259 0

#### **تابع TRANSPOSE :**

قالب: )array (TRANSPOSE تعداد آرگومان: 1 عملكرد: ترانهادهي ماتريس ورودي را برمي گرداند )جاي سطرها و ستونها عوض مي شود).

#### **تمرين**

ترانهادهي ماتريسهاي A و B را با توجه به چند جوابي بودن تابع بهدست آوريد.

**تمرين** تابع MDETERM دترمينان ماتريس ورودي را محاسبه ميكند. دترمينان ماتريس را بهدست آوريد.  $\uparrow$   $\uparrow$  $\begin{bmatrix} \varepsilon & \Delta \end{bmatrix}$  $Y$  $5 - 8$ 

**مثال**  دستگاه سه معادلهي سه مجهولي زير را حل كنيد : شكل ماتريسي دستگاه به صورت زير است: كافي است معكوس ماتريس x y z  $\vert x \vert$  $\vert$  .  $\vert y \vert$  $\lfloor z \rfloor$ براي بهدست آوردن  $A=$  $\begin{vmatrix} f & \Delta & 1 \end{vmatrix}$  $\begin{vmatrix} 1 & -1 \\ 1 & -1 \end{vmatrix}$  $\begin{bmatrix} 1 & 1 & 1 \end{bmatrix}$  $4611$  $1 - 7$  $1 \quad 1 \quad 5$ B ضرب كنيم. با استفاده از تابع MINVERSE معكوس ماتريس A  $\vert \cdot \vert$  $=\mathbf{r}$  $\lfloor \mathsf{r} \rfloor$  $\ddot{\phantom{0}}$ 4  $\mathsf{r}$ را در عبارت است از : با استفاده از MMULT، -1<sup>A</sup> را در B ضرب ميكنيم. نتيجهي دستگاه عبارت است از :  $x + \Delta y + z$  $x - \gamma y + z$  $x + y + \mathbf{v}z$  $\int \frac{f(x + \Delta y) + z}{\Delta}$  $\{x - \tau y + z =$  $x + y + \tau z =$  $\xi x + \Delta y + z = 0$  $\mathbf{y} + \mathbf{z} = \mathbf{y}$  $\mathbf{r}_z = \mathbf{r}$ x y z  $\begin{vmatrix} 1 & -\mathbf{r} & 1 \end{vmatrix}$   $\mathbf{y} = \mathbf{r}$  $\begin{bmatrix} 1 & 1 \\ 1 & 1 \end{bmatrix}$   $\begin{bmatrix} z \\ z \end{bmatrix}$   $\begin{bmatrix} 1 \\ 1 \end{bmatrix}$  $\begin{array}{cc} \uparrow & \Delta & \end{array}$   $\begin{array}{c} \hline \end{array}$   $\begin{array}{c} \hline \end{array}$   $\begin{array}{c} \hline \end{array}$  $\begin{array}{ccc} \n\begin{array}{ccc} \n\end{array} & -\n\begin{array}{ccc} \n\end{array} & \n\end{array}$  | | y | = |  $\uparrow$  $\begin{bmatrix} 1 & 1 \\ 1 & 1 \end{bmatrix}$   $\begin{bmatrix} z \\ z \end{bmatrix}$   $\begin{bmatrix} 1 \\ 1 \end{bmatrix}$  $\frac{1}{\sqrt{2}}$   $\frac{1}{\sqrt{2}}$   $\frac{1}{\sqrt{2}}$   $\frac{1}{\sqrt{2}}$   $\frac{1}{\sqrt{2}}$   $\frac{1}{\sqrt{2}}$   $\frac{1}{\sqrt{2}}$  $A' = \begin{array}{cc} | \cdot | \cdot | \Delta V \setminus V \setminus V & - \cdot | \setminus V \setminus V \setminus V \end{array}$  $\gamma^*$   $\lambda$   $\omega$   $\gamma$   $1$   $\gamma^*$   $\gamma$   $\lambda$   $\omega$   $\gamma$   $1$   $\gamma$ −  $\begin{bmatrix} \cdot & \cdot & \cdot & \cdot \\ \cdot & \cdot & \cdot & \cdot \end{bmatrix}$   $\begin{bmatrix} \cdot & \cdot & \cdot & \cdot \\ \cdot & \cdot & \cdot & \cdot \end{bmatrix}$ = | · , · ΔΥΙ۴٣ - · , ۳۱۴۲۹ · , · ΛΔΥΙ۴ [−•<sub>/</sub>• ∧۵۷۱ −•<sub>/</sub>• ۲۸۵۷۱ •<sub>/</sub>۳۷۱۴۲۹] 1  $\cdot$ ,  $\cdot$ , 085714 0 31429 0 057143 0  $\cdot$   $\cdot$   $\cdot$   $\wedge$   $\wedge$   $\vee$   $\vee$   $\cdot$   $\wedge$   $\vee$   $\wedge$   $\vee$   $\wedge$   $\wedge$   $\wedge$   $\wedge$   $\wedge$   $\wedge$   $\wedge$   $\wedge$   $\wedge$   $\wedge$   $\wedge$   $\wedge$   $\wedge$   $\wedge$   $\wedge$   $\wedge$   $\wedge$   $\wedge$   $\wedge$   $\wedge$   $\wedge$   $\wedge$   $\wedge$   $\wedge$   $\wedge$   $\w$  $x = 1$  $y = -1$  $z = 1$ 

## **٣-٣-٣-١٤ تابع LEN :**

قالب: )text (LEN تعداد آرگومان: 1 عملكرد: تعداد نويسههاي )كاراكترهاي( ورودي را بر ميگرداند.

## **مثال 3-1٧**

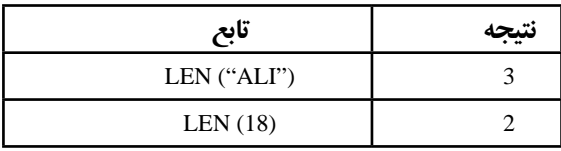

#### **٣-٣-٣-١٥ تابع SQRT :**

 $SQRT$  (number) :قالب تعداد آرگومان: 1 عملكرد: ريشهي دوم عدد ورودي را محاسبه ميكند.

**مثال 3-18**

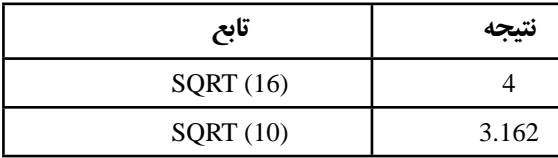

**نكته** براي محاسبهي ريشه ميتوانيم از عملگر توان )^( نيز استفاده كنيم، بهعنوان مثال، فرمول 0.5 ^ 16 = نيز ريشهي دوم عدد 16 را محاسبه ميكند.

#### **٣-٣-٣-١6 تابع ROWS :**

قالب: )array (ROWS تعداد آرگومان: 1 عملكرد: تعداد سطرهاي آرايههاي موجود در آرگومان را بر ميگرداند.

## **مثال 3-19**

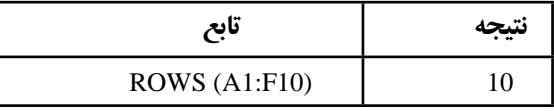

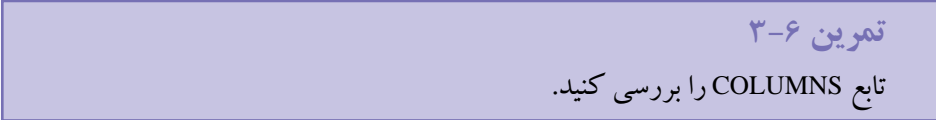

#### **٣-٣-٣-17 تابع IF :**

قالب: (IF (logical-test ; value-if-true ; value-if-false) تعداد آرگومان: 3 عملكرد: شرطي را بررسي ميكند. در صورت درست بودن، آرگومان دوم تابع اجرا ميشود و در غير اين صورت آرگومان سوم تابع در نظر گرفته ميشود )شكل  $(5 - 77)$ 

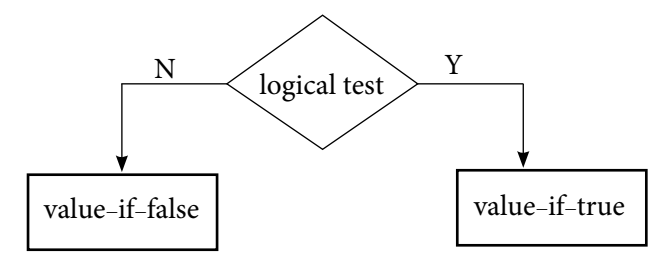

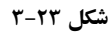

**تمرين 3-٧** در خانهي 2A فرمول ("12 equal Not" ; "12 Equal ; "12 = 1A ( IF= را تايپ كنيد. حال در خانهي 1A مقادير ،14 12 و 8 را تايپ كنيد و نتايج را تحليل كنيد.

**٣-٣-٤ تركيب تابعها )تابعهاي درون تابعي ديگر(** گاهي الزم است كه از نتيجهي ساير تابعها، در يك تابع به عنوان ورودي استفاده كنيم. به اين نرتيب، لازم نيست كه حتما تابع،هاى مورد نياز جداگانه انجام شوند، بلكه مىتوانيم از آنها به عنوان آرگومان در تابع استفاده كنيم.

فرمول (16 ; 18 ; (18;4)SUM ( MAX =را در نظر بگيريد. تابع MAX داراي سه آرگومان است كه آرگومان اول، خود يك تابع است. ابتدا تابع SUM عمل كرده، نتيجهي 22 بهعنوان اولين آرگومان MAX منظور ميشود. پس از آن تابع MAX بين اعداد ،22 18 و ،16 عدد 22 را ــ كه بزرگترين مقدار است ــ به عنوان خروجي توليد ميكند.

در حالات خاص، آرگومانهاي يك تتابع مي توانند نتيجه ي يك تابع ديگر باشند. مثلاً در فرمول زير، تابع AVERAGE درون تابع IF استفاده شده است كه محاسبهي تابع SUM درون تابع IF را كنترل ميكند.

-IF(AVERAGE(F2:F5)>50,SUM(G2:G5).0

**نكته** در مثال (0;(5G2:G(SUM;50)>5F2:F(AVERAGE(IF، دو تابع AVERAGE و SUM هر دو در يك سطح ــ سطح دوم ــ قرار دارند، يعني هر دو آرگومان يك تابع )IF )هستند. اگر تابعي بهجاي آرگومان تابعAVERAGE يا SUM قرار داده شود، سطح سوم خواهد شد.

**نكته** نتيجهي تابع استفاده شده بهجاي آرگومان يك تابع، بايد نوع دادهاي متناظر داشته باشد. در غير اينصورت خطاي !VALUE# رخ ميدهد.

**تمرين 3-٨** استفاده از تابعB بهجاي آرگومان تابعA و استفاده از تابعC بهجاي آرگومان تابعB و بههمين ترتيب، حداكثر تا چند سطح مجاز است؟ **راهنمايي:** از عبارت جستجو Limits Level Nesting در پنجرهي راهنما استفاده كنيد.

**٣-٣-٥ استفاده از تابعها در حل مسایل** با تركيب تابعها و استفاده از فرمولهاي مناسب، ميتوان مسايل مختلف را در اكسل حل كرد. در زير به عنوان مثال، به دو مورد اشاره شده است.

#### **مثال 3-20**

ميخواهيم از بين ۴۹ هنرجو با شمارههاي صحيح ۱ تا ۴۹، يك نفر را به تصادف انتخاب كنيم. با استفاده از تابعها، فرمولي مناسب ارايه دهيد. با استفاده از تابعهاي )( RAND و)( INT پاسخ عبارت است از :

 $=$  INT (1+ 49  $*$  RAND())

زيرا

- $0 \leq$  RAND() < 1
- $0 \leq 49 *$  RAND() < 49
- $1 \leq 49 *$  RAND() < 50

تابع INT نيز سبب ميشود اعداد صحيح بين 1 تا 49 انتخاب شوند.

**نكته** براي توليد عدد تصادفي صحيح بين a تا b از رابطهي زير استفاده ميشود:  $INT ( a + (b - a + 1) * RAND()) (a < b)$ 

# **٣-٤ يافتن و رفع خطاهاي فرمول نوشته شده**

زماني كه فرمولها پيچيده باشند، با يك اشتباه كوچك بهجاي نمايش نتيجهي فرمول با پيغام خطا مواجه خواهيم شد. برنامهي اكسل براي محاسبهي فرمول، ابتدا آن را بررسي ميكند و در صورتي كه اشكالي در آن باشد و نتواند نتيجهي فرمول را محاسبه و نمايش دهد، با توجه به نوع خطا، يكي از عاليم جدول ٣-٧ را نشان ميدهد كه ميتوانيد با توجه به توضيحات جدول و علت مربوطه، آن خطا را رفع كنيد.

**جدول 3-7 جدول ليست خطاها**

| روش رفع خطا                        | علت                                                                                         | پيام خطا     |
|------------------------------------|---------------------------------------------------------------------------------------------|--------------|
|                                    | عرض ستون از طول عدد یا تاریخی که در یک خانه درج   پهنای ستون مربوط به آن خانه را            |              |
| افزايش دهيد.                       | میشود، کوچک تر است.                                                                         | ######       |
|                                    | اگر نتیجهی فرمول از نوع تاریخ و یا زمان، مقدار منفی شود.                                    |              |
| آدرسها و مقدارهایی را که در        | خطای تقسیم یک عدد بر صفر رخ داده است.                                                       | #DIV/0!      |
| مخرج قرار دارند بررسی کنید.        | یا اگر یک عدد بر محتوای خالبی یک خانه تقسیم شده باشد.                                       |              |
|                                    | اشاره به محدودهی نامگذاری شده باشد که ایجاد نشده است.                                       |              |
|                                    | استفاده از تابعی که وجود ندارد، مثلاً عنوان آن صحیح تایپ                                    |              |
|                                    | نشده باشد.                                                                                  |              |
| نام تابع یا آدرس مورد نظر را یافته | ?#NAME#  استفاده از نوع برچسبها، زمانی که استفاده از آنها مجاز نباشد.                       |              |
| و تصحیح کنید.                      | استفاده از رشتهی متنی که درون علامت « بسته نشده باشد.                                       |              |
|                                    | استفاده از محدودهى غير مجاز آدرس.                                                           |              |
|                                    | اشاره به کاربرگ دیگری که وجود ندارد.                                                        |              |
|                                    | اشاره به خانهای که محتوای آن پاک شده باشد.                                                  |              |
| آدرس ها و محتوای خانههای آنها      | اشاره به خانهای که ممکن است حذف شده باشد.                                                   | $\#REF!$     |
| را بررسی کنید.                     | استفاده از پیوند که موجود نباشد (Dynamic Data Exchange                                      |              |
|                                    | (Link)                                                                                      |              |
|                                    | نوع اطلاعات خانهای که در فرمول به آن ارجاع شده است،  آدرسی که در فرمول به آن ارجاع          |              |
|                                    | !VALUE# اشتباه است. مثلاً یک تابع، یک مقدار عددی را به عنوان  شده است یا محتوای آن را تغییر |              |
| دهيد.                              | ورودی می گیرد ولی رشتهی متنی به آن ارسال شده باشد.                                          |              |
|                                    | استفاده از تابعهای MATCH ،HLOOKUP ،VLOOKUP                                                  |              |
|                                    | وقتی که نتواند مقایسه را انجام دهد (یا لیست ورودی آنها                                      |              |
|                                    | مرتب نشده باشد).*                                                                           |              |
|                                    | استفاده از تابع نوشته شده بهوسیلهی کاربر که مجاز به استفاده                                 | $\sharp N/A$ |
| تصحيح تابع                         | از آن در کاربرگ نباشیم.                                                                     |              |
|                                    | استفاده از تابع بدون آن که تمامی پارامترهای ورودی موردنیاز                                  |              |
|                                    | به آن ارسال شده باشد.                                                                       |              |
|                                    | *NA() استفاده از تابع                                                                       |              |

\*. این مطالب جنبهی تکمیلی دارد و در آزمونها از این مباحث سؤال طرح نشود.

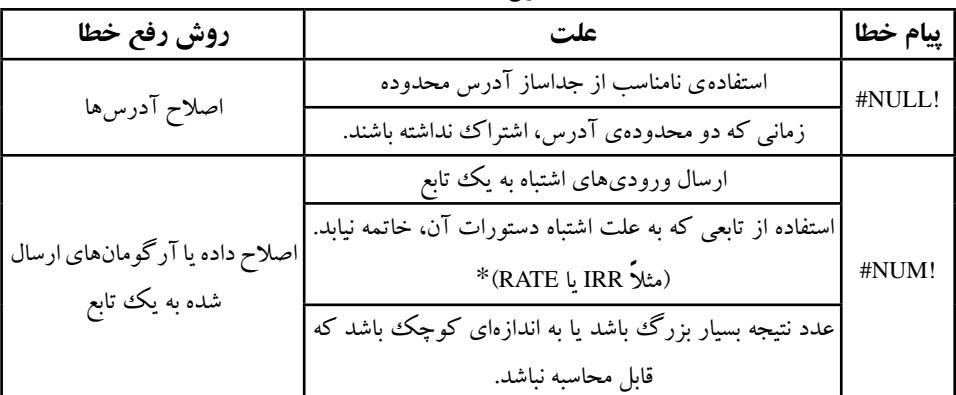

#### **جدول 3-7 )ادامه(**

\*. این مطالب جنبهی تکمیلی دارد و در آزمونها از این مباحث سؤال طرح نشود.

يكي ديگر از انواع خطاها، خطاي حلقهي بازگشتي (Circular Reference)است. اين خطا هنگامي رخ ميدهد كه آدرس خانهاي كه فرمول در آن قرار دارد، در سمت راست تساوي فرمول ذكر شود. به عنوان مثال در خانهي 4A فرمول زير قرار گيرد :

 $= A1 + A2 + A4$ 

به اين ترتيب پيغام خطا مطابق شكل 3-2٤ ظاهر ميشود.

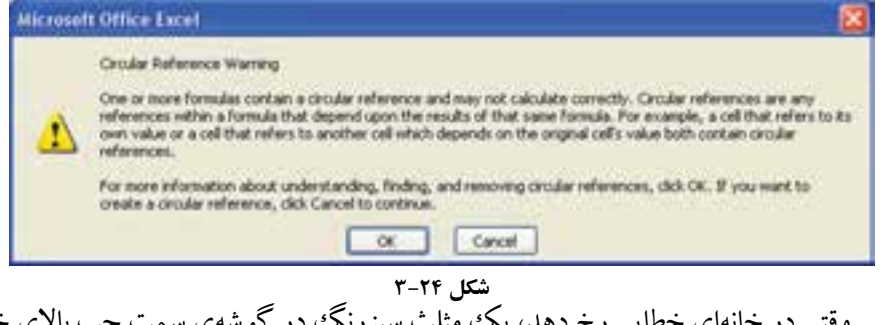

وقتي در خانهاي خطايي رخ دهد، يك مثلث سبزرنگ در گوشهي سمت چپ باالي خانه ظاهر ميشود كه با انتخاب آن خانه، نشانهي Checking Error را در كنار آن ميبينيد. با قرار دادن اشارهگر ماوس روي آن، دليل بروز خطا مشاهده ميشود. ميتوانيد با استفاده از گزينههاي منو، خطاي رخ داده را بررسي كنيد و با استفاده از راهنماي برنامه و ارزيابي مراحل محاسبهي فرمول، اشكال را برطرف كنيد.

عملكرد هر يك از گزينههاي نشانهي Checking Error را مشخص كنيد.

**كنجكاوي**

براي آنکه سريع به خانهي داراي خطا برويم، از زبانهي Home ريبون، قسمت Editting )شكل 3-2٥(، گزينهی Select&Find را انتخاب، از منوي بازشده )شكل 3-2٦( گزينهي ...Go To Special را كليك مي كنيم.

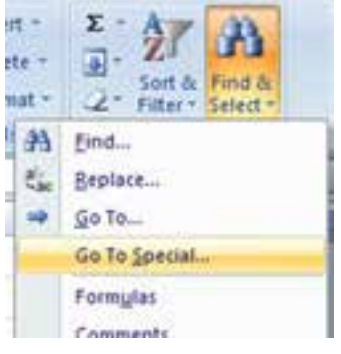

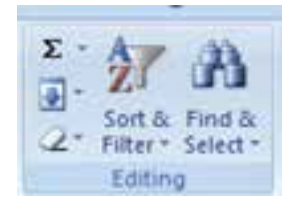

**شكل -٢٥ 3 پيغام خطاي حلقهي بازگشتي شكل 3-٢٦**

از پنجرهي Special To Go( شكل 3-2٧(، گزينهي Formulas و از گزينههاي آن Errors را انتخاب ميكنيم. با زدن دكمهي OK به اولين خانه داراي خطا منتقل ميشويم.

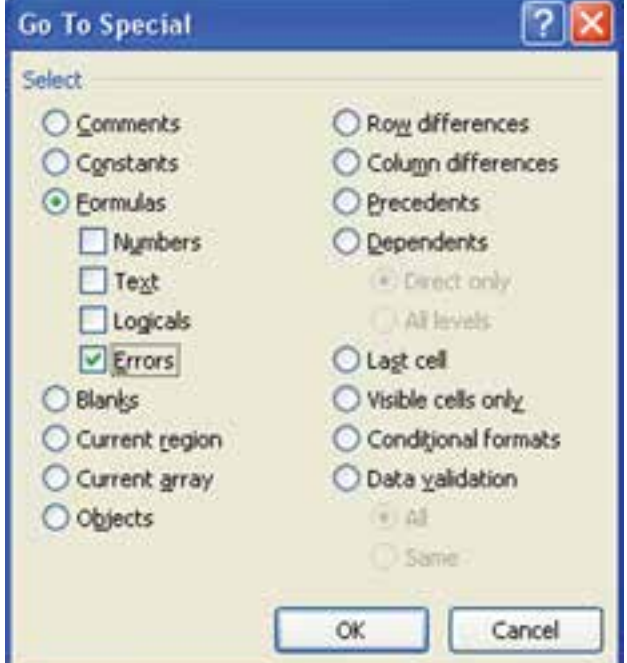

**شكل 3-٢٧**

**٣-٤-١ پيشگيري از برخي خطاها و نمايش پيغام مناسب** در برخي خطاها با استفاده از تابع )(ISERROR ميتوانيم بهجاي نوع خطاي پيشفرض كه در جدول ٧–٣ مشاهده كرديد، پيغام مناسب و مورد نظر خود را نمايش دهيد (شکل ٢٨–٣).

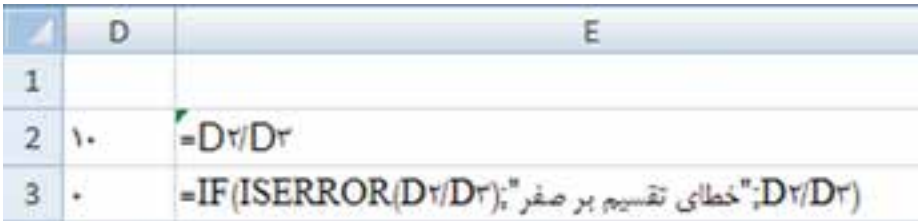

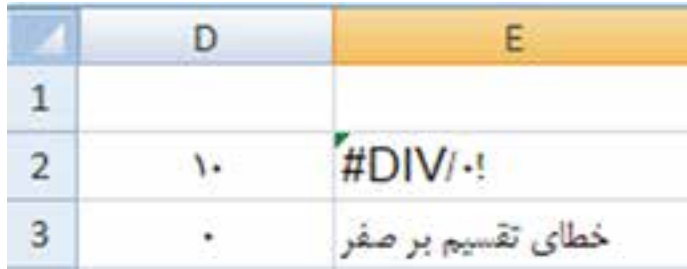

**شكل 3-2٨**

**٣-٤-٢ خوانايي بيشتر با رفع خطاها و قالببندي مناسب**

با رفع خطاهاي يك كاربرگ و مشكلات قالببندي، خوانايي كاربرگ بيشتر مي شود. شكل هاي ٣-٢٩ و ٣-٣٠ اطالعات مواد اوليه يك شركت را در يك كاربرگ نشان ميدهد. شكل ،٣-30 همان كاربرگ شكل ٢٩-٣، پس از قالببندى و رفع خطاها است. خوانايي كدام $بك بيشتر$ است؟ براي قالببندي ميتوانيد از امكانات و قابليتهايي كه در فصلهاي قبلي ياد گرفتهايد و در فصل بعدي نيز برخي از موارد را خواهيم ديد، بهره ببريد. ــ براي خوانايي بايد نوع دادهي عددي به طور مناسب تنظيم شوند. ــ فونتها و رنگ فونتها تنظيم گردند. ــ اندازهي رديفها و ستونها تنظيم گردند. ــ همترازي متن و مقدار خانهها تنظيم گردند. ــ خطوط مرزي، رنگ زمينه و الگوي زمينه خانهها تنظيم گردند.

| G            |        | $E$ D                |  |                                                                     | B             | A      |    |
|--------------|--------|----------------------|--|---------------------------------------------------------------------|---------------|--------|----|
|              |        |                      |  | تحليل هزينه خريد منزل                                               |               |        |    |
| نست خريد:    |        |                      |  |                                                                     |               |        |    |
| Terese.      |        |                      |  | ماضی قزل <sup>9</sup> لا برورشی ( ۲.۰۰ سنته نیم <del>کا #####</del> | ماض           | ٦      | 3  |
| $V_{\Delta}$ |        | ۳٬۵۰۰ میلادی ۲۵۰۰۰   |  | زرده طلابى                                                          | تخيم مرغ      | $\tau$ | 4  |
| Torre        |        | Frees The and Les    |  | قارچ مندلی                                                          | قارچ مدفی     | 一里     | 5  |
| YF           |        |                      |  | پودر سه انزیم لباستان ۴٬۰۰ استه نیم کا ۱۸۵۰۰                        | يودر لباستوبي | া      | 6  |
| $+111111$    |        | ۲٬۰۰۰ کوطی کنس ۲۱۰۰۰ |  | خيار شور ريز                                                        | خيار شور      | ۵      | z. |
| floor.       |        | $15 - 12 - 12$       |  | امس مايونز كيوجرب                                                   | بسی مایونز    | ಿ      | 8  |
| Trees        | جمع کل |                      |  |                                                                     |               |        | 昼  |
|              |        |                      |  |                                                                     |               |        |    |

**شكل -2٩**

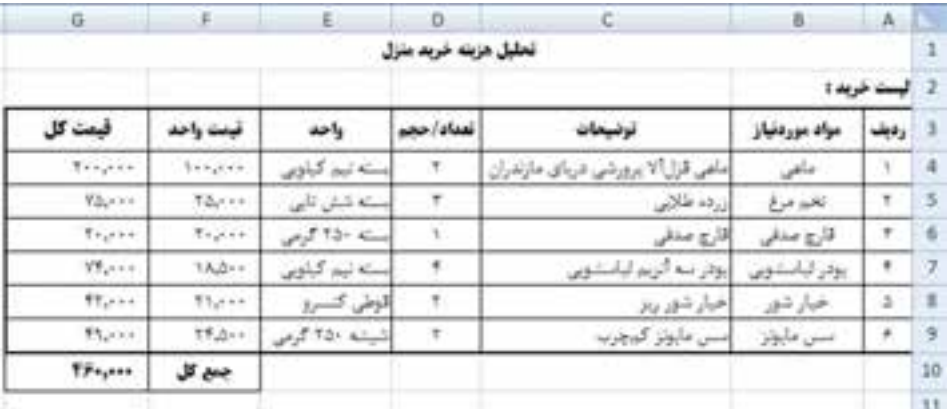

**شكل 3-٣٠ يك كاربرگ داراي خطاها و مشكالت قالببندي**

**خالصهی فصل** يكي از قابليتهاي مهم اكسل، فرمولها است. فرمولها عبارتهاي محاسباتي يا مقايسهاي هستند كه عملياتي را بر روي دادهها انجام ميدهند. فرمول ميتواند شامل ثابتها، عملگرها، انواع تابعها و آدرس خانهها باشد. تابع، فرمول از پيشنوشتهشدهاي است كه يك يا چند مقدار را به عنوان ورودي مي گيرد، عملياتي را انجام داده و يك يا چند مقدار را بر مي گرداند. با استفاده از تابعها، فرمولها سادهتر ميشوند. عملگرها، عالمت يا نشانههايي هستند كه نوع محاسبات را در يك عبارت مشخص ميكنند. عملگرها شامل عملگرهاي محاسبات رياضي، مقايسهاي، منطقي و آدرس خانهها هستند.

در اكسل دو نوع آدرسدهي وجود دارد: نسبي و مطلق. »آدرسدهي نسبي« حروف و ً اعداد بدون عالمت خاص است مثال 1A. كه با كپي كردن در خانههاي ديگر، آدرسدهي فرمول نيز تغيير ميكند. »آدرسدهي مطلق« هميشه به خانهي مشخصي اشاره دارد و اگر كپي شود، آدرس مطلق ثابت باقي ميماند.

تابعها، از نظر ورودي به سه نوع تقسيم ميشوند: فاقد آرگومان، داراي آرگومان مشخص ثابت، داراي تعداد آرگومان متغير. در اكسل تابعهاي مختلفي وجود دارد كه در دستههايي گروهبندي شدهاند. از جمله : تابعهاي رياضي، مالي، مثلثاتي، و ... كه هر يك كاركرد مربوط به خود را دارد. از نظر نتيجه نيز، پاسخ برخي تابعها يك خانه است و پاسخ تابعهايي مانند MMULT بيش از يك خانه است. براي مشاهدهي پاسخ تابعهايي مانند MMULT، پس از انتخاب محدودهي جواب و كليك روي خط فرمول، دكمههاي Enter + Shift + Ctrl را ميزنيم.

#### **خودآزمايي .١** حاصل عبارتهاي رياضي زير را با استفاده از تابعها در اكسل بهدست آوريد: الف $\gamma^{\Delta} + \gamma^{\beta}$  $\lambda + \frac{v}{\cdot \cdot}$  $\frac{17}{1}$  9 )ب  $1 + \frac{r}{l}$  $\Delta$ <sup>+</sup> 2 1 )د <sup>2</sup>

**.2** نمرهها و واحدهاي چهار درس يك هنرجو در كاربرگ مشخص است. معدل وي را حساب كنيد و اگر بيشتر از 17 است، كاري كنيد كه پيغام مناسب در خانهي 2E قرار گيرد.

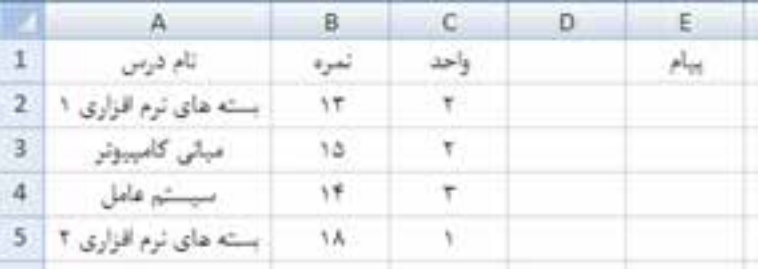

- **.٣** تابع از نظر تعداد ورودي و نتيجه چند نوع است؟ مثال بزنيد. **.٤** انواع تابعها را نام ببرید.
	- **.٥** حاصل قسمتهاي زير را بهدست آوريد:

الف) SUM ( MAX (4;12); 18; MIN(2;4))

 $\cup$ ) SUM (FACT(3); 16; LEN("Setayesh"))

- **.٦** در مورد عملكرد تابعهاي ROUNDDOWN و ROUNDUP تحقيق كنيد.
- **.٧** آيا استفاده از تابع AVERAGE براي محاسبهي ميانگين وزني مناسب است؟
- **.٨** ميخواهيم از بين 100 كارمند با شمارههاي 710 تا 809 ، يك كارمند را به صورت تصادفي انتخاب كنيم. فرمول مناسب در اكسل را بيان كنيد.
- **.٩** با استفاده از تابع مناسب، مقدارهاي موجود در ستونهاي A و B را در ستون C به هم ملحق كنيد.

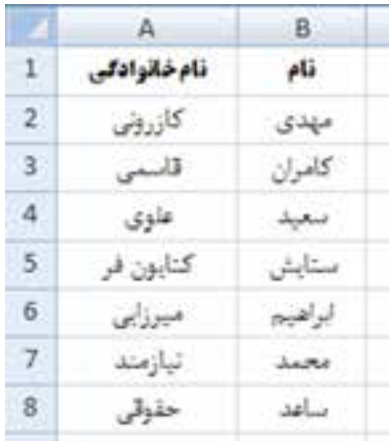

**.١٠** براي تابع ISNUMBER چند كاربرد مناسب ذكر كنيد.